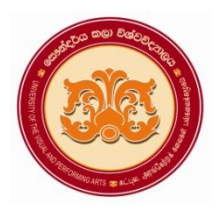

# **University of the Visual & Performing Arts**

**Bachelor of Visual Arts (Honours) Degree 2nd Year Repeat Examination 2018/2019**

**Faculty of Visual Arts**

**Multimedia Applications for Visual Arts - VAIT 23012 (R) Practical Paper** 

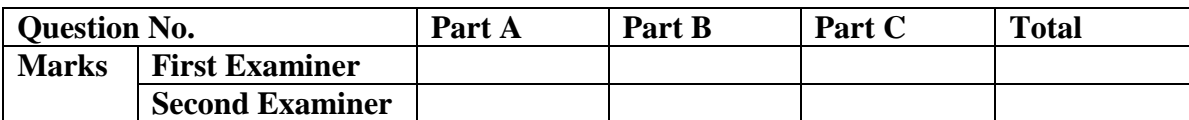

**Index No:**

- **This paper contains Part A, Part B and part C.**
- **Answer all questions and save the files in a separate folder created using your Index No: (Ex.VA-16-001).**

**Duration: 02 hours**

#### **Part A**

#### **Photoshop**

**1.** Design the following poster using given instructions (required images have been stored in the desktop) (*It is expected to design the label as shown below*)

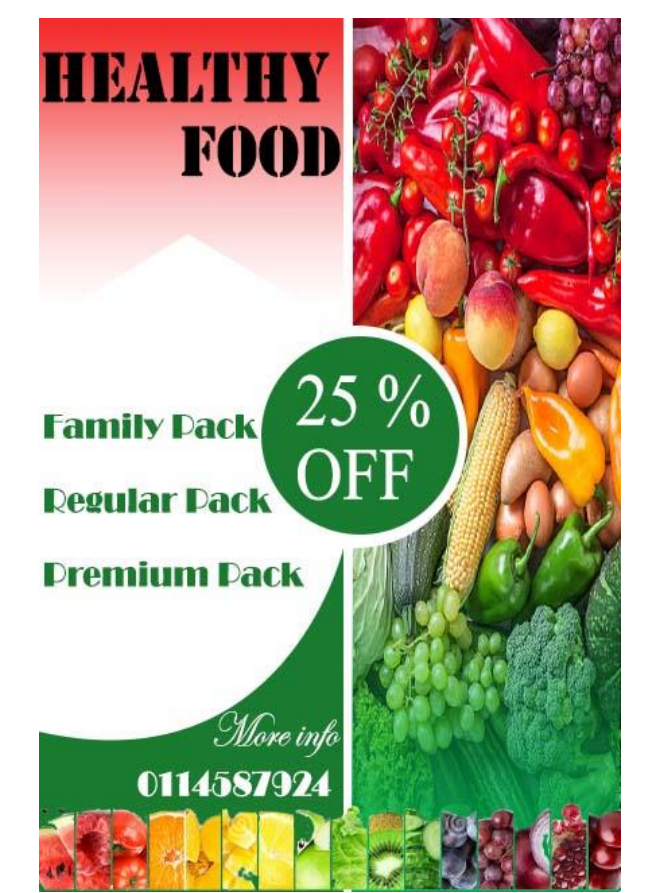

- a. Create a new file in Photoshop with the following image attributes
	- File name **Healthy Foods**
	- Width: 6 inches
	- Height: 9 inches
	- Resolution: 72 Pixel/inch
- b. Place the **Vegi.jpg** image into the above new file and change the size by adjusting the image to match with the above file
- c. Rasterize the above layer for editing purpose.
- d. Apply gradient Colours to get the output of poster shown in the projector screen. (Hint: use the Marquee tool to select the area and then apply gradient color)
- e. Open the **fruit .jpg** image as a separate file and select the required part (**fruits**) of the opened **image** using a suitable tool.
- f. Copy and paste the selected part to the **Healthy Foods** file and change the size and rotate it to match the given image of poster.
- g. Insert and modify shapes to match the given image of poster by using suitable tools. (**Hint:** use the shape & pen tools)
- h. Insert and modify relevant text according to the instructions given below (*Hint:* Font family: Charlemagne Std, Chaparral Pro)

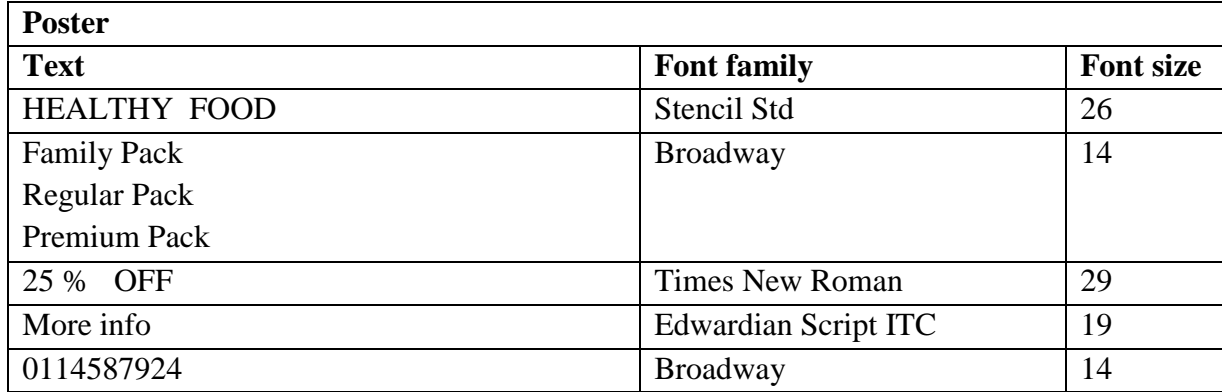

#### *{Marks 10}*

i. Save the file as **Foods Poster.psd** and **Foods Poster.jpg** in the separate folder created using your index number

2

*{Marks 04}*

## *{Marks 06}*

# *{Marks 05}*

## *{Marks 05}*

#### *{Marks 05}*

# *{Marks 05}*

*{Marks 15}*

*{Marks 05}*

#### **Part B**

#### **Illustrator**

**2.** Design **a Book Mark for Art Exhibition**. Your design should follow the given instructions and information.

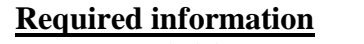

**Exhibition Name** – Sri Lankan Bathik Art **Place** – Visual Art Faculty, Horton Place, Colombo 7 **Dates** –  $8^{\text{th}}$  to  $10^{\text{th}}$  August 2022 **Opening Time** – 9.00 AM to 5.00 PM **Email** – Textile@Vpa.ac.lk.com **Website URL** – www.Textile Department.ac.lk **QR code** – (QR code image is given with the resources)

a. Create a new file, **Book Mark** in Illustrator with the following attributes

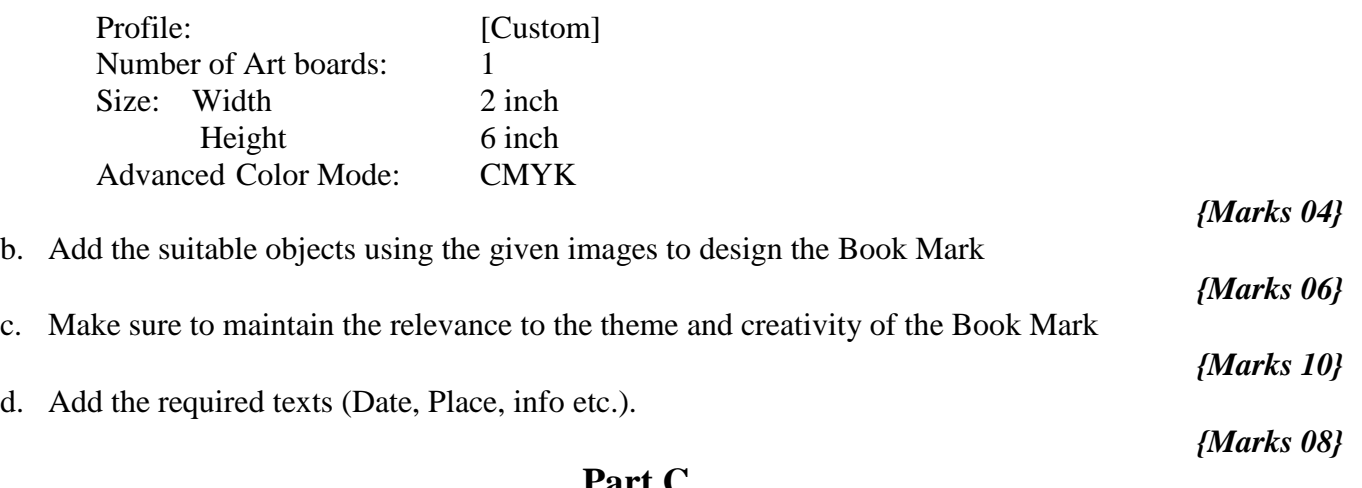

#### **Part C**

- a. List down the colors used in **CMYK** color mode?
- b. Briefly explain what is **pixel** in an image?

c. What is the difference between **.jpeg and .png file formats**?

**{Marks 04 x 03}**

**:::::::::::::::::::::::::::::::::::**